# **WebSocket Server for FrontEndMessageBus Plug-In**

In order to use the multi user editing, the plug-in FrontEndMessageBus must be enabled in translate5 config and the socket server started and properly configured.

One Socket Server can be used by multiple translate5 installations on the same server.

Please follow the following steps to install and configure.

- [Configuration of the Socket Server \(SSL enabled\)](#page-0-0)
	- [Apache proxy configuration](#page-0-1)
		- [Conclusion when using multiple Translate5 installations on one socket server](#page-1-0)
	- <sup>o</sup> [Socket Server configuration in config.php](#page-1-1)
	- <sup>o</sup> [Translate5](#page-2-0)
		- **[Enable the frontend-messagebus plugin:](#page-2-1)**
	- [Trouble-shooting \(TODO\)](#page-3-0)
- [Configuration of the Socket Server \(without SSL, for development only!\)](#page-3-1)
	- <sup>o</sup> [Socket Server](#page-3-2)
	- <sup>o</sup> [Translate5](#page-3-3)
- [Starting the socket server](#page-3-4)
	- $\overline{\circ}$  [Basic usage and testing](#page-3-5)
	- o [Productive usage start the socket server via supervisord](#page-3-6)
	- <sup>o</sup> [supervisord installation](#page-3-7)
	- o [supervisord configuration](#page-3-8)
	- <sup>o</sup> [Important supervisord commands](#page-4-0)

# <span id="page-0-0"></span>Configuration of the Socket Server (SSL enabled)

⋒ SSL: translate5 and the socket server must either run with SSL or both not. A mixture is not possible.

Timezone: if the messagebus runs on a different environment: The translate5 instances and the messagebus must run in the same timezone!

# <span id="page-0-1"></span>Apache proxy configuration

#### If you have an existing Apache Config for translate5, you have only to add the

```
LoadModule proxy_module /usr/lib/apache2/modules/mod_proxy.so
LoadModule proxy_wstunnel_module /usr/lib/apache2/modules/mod_proxy_wstunnel.so
LoadModule proxy_http2_module /usr/lib/apache2/modules/mod_proxy_http2.so
LoadModule proxy_http_module /usr/lib/apache2/modules/mod_proxy_http.so
```
and the

SSLProxyEngine on ProxyPass /wss <ws://example.translate5.net:9056/>

to your HTTPS Vhost entry.

IMPORTANT: the domain in the ProxyPass command MUST match the configured domain in the Socket Server configuration in config.php (see O) below)

TESTING: The above setup can NOT be tested by calling "https://example.translate5.net/wss" in the browser! This will result in an HTTP 500 error with the following log entry: AH01144: No protocol handler was valid for the URL /wss (scheme 'ws'). If you are using a DSO version of mod\_proxy, make sure the proxy submodules are included in the configuration using LoadModule. The correct function can only tested via translate5. If the FrontendMessageBus Plugin is enabled in translate5, there should be no error in the GUI. Then everything is setup correctly.

#### **Example Apache configuration**

```
# enable the proxy modules in main apache configuration (if not already done)
LoadModule proxy_module /usr/lib/apache2/modules/mod_proxy.so
LoadModule proxy_wstunnel_module /usr/lib/apache2/modules/mod_proxy_wstunnel.so
LoadModule proxy_http2_module /usr/lib/apache2/modules/mod_proxy_http2.so
LoadModule proxy_http_module /usr/lib/apache2/modules/mod_proxy_http.so 
#
# example configuration of virtual host running translate5
#
<VirtualHost *:80>
    ServerName example.translate5.net
    DocumentRoot /usr/srv/example.translate5.net/public
    # HTTP access is forbidden by redirecting always to HTTPS
    Redirect permanent / https://example.translate5.net/
</VirtualHost>
<VirtualHost *:443>
    ServerName example.translate5.net
    DocumentRoot /usr/srv/example.translate5.net/public
    SSLEngine on
   SSLProxyEngine on # The
SSLProxyEngine must be enabled, otherwise you will get errors from apache on reload
    ProxyPass /wss ws://example.translate5.net:9056/ # IMPORTANT: the domain here MUST match the 
configured domain in the Socket Server configuration in config.php (see below)
</VirtualHost>
<VirtualHost *:443>
    ServerName anotherexample.translate5.net
    DocumentRoot /usr/srv/anotherexample.translate5.net/public
    SSLEngine on
        # IMPORTANT: Another translate5 installation may use the same socket server, 
        # BUT the socket server may be configured only with one domain!
                # Therefore for anotherexample no separate proxypass is needed because the 
                # GUI must then be configured to use also wss://example.translate5.net!
</VirtualHost>
```
### <span id="page-1-0"></span>**Conclusion when using multiple Translate5 installations on one socket server**

When using multiple translate5 installations on one server, they all can share one socket server. This is perfeclty possible due instance isolation in the socket server.

A separate virtualHost (for exmaple socketserver.translate5.net) may be configured then with the above proxy pass. All translate5 installations must be configured then to use socketserver.translate5.net as socket server.

# <span id="page-1-1"></span>Socket Server configuration in config.php

In application/modules/editor/Plugins/FrontEndMessageBus resides the file "config.php.example". Copy that file to config.php, and open it for editing.

```
Socket Server Config for above mentioned setup
```

```
$configuration = [
     'messageServer' => [
        //address: IP address to listen for connections of translate5 instances 
         // MUST match the server configured in messageServer config in the instance. 
        'address' => '127.0.0.1',
         //port: Port to listen on.
         // MUST match the messagePort config in the instance. 
         'port' => '9057',
     ],
     'socketServer' => [
         //httpHost: HTTP hostname clients intend to connect to. 
         // IMPORTANT MUST match the socketServer config in the translate5 instance and (if used) in Apache 
ProxyPass statement!
         // In environments where an internal and external IP (AWS EC2 for example) is used, the ports must 
either mapped through, 
        // or the httpHost should be set here to localhost where the proxypass points to too.
         // (MUST match JS `new WebSocket('ws://$httpHost');`)
         'httpHost' => 'example.translate5.net',
         //port: Port to listen on.
         // MUST match the socketPort config in the instance. 
         'port' => '9056',
         //listen: IP address to bind to. '0.0.0.0' for any interface.
         'listen' => '0.0.0.0',
         //route: The URL path to be used for the socket server, defaults to /translate5 and should normally 
not to be changed.
         // When using SSL via ProxyPass, the proxy path (/tobedefined/ in the above example) MUST NOT added 
here!
         'route' => '/translate5', // IMPORTANT although the ProxyPass /wss is used in the example, this MUST 
NOT added here!
     ]
];
```
# <span id="page-2-0"></span>Translate5

In the translate5 the following configurations should be set with [translate5 CLI](https://confluence.translate5.net/pages/viewpage.action?pageId=186974218):

#### **Configuration of translate5**

```
# MUST be set to the socketServer['httpHost'] in above config.php 
# MUST be set to the ProxyPass path target domain in above apache config
# regardless if the translate5 server name is different!
./translate5.sh config runtimeOptions.plugins.FrontEndMessageBus.socketServer.httpHost example.translate5.net
# MUST be set to the ProxyPass alias path in above apache config
./translate5.sh config runtimeOptions.plugins.FrontEndMessageBus.socketServer.schema wss
# MUST be set to your apache SSL port, normally 443
./translate5.sh config runtimeOptions.plugins.FrontEndMessageBus.socketServer.port 443
# MUST match the ProxyPass Alias + the route configured in config.php
./translate5.sh config runtimeOptions.plugins.FrontEndMessageBus.socketServer.route /wss/translate5
```
### <span id="page-2-1"></span>**Enable the frontend-messagebus plugin:**

```
./translate5.sh plugin:enable FrontEndMessageBus
```
# <span id="page-3-0"></span>Trouble-shooting (TODO)

- **Possible problems: using HTTPS but no wss schema: must be defined as error in MessageBus.js!**
- Browser Error: WebSocket connection to 'wss://example.translate5.net/wss/translate5?serverId=xxx&sessionId=xxx' failed: Error during WebSocket handshake: Unexpected response code: 503
- Either the socket server is down, or the proxy is configured wrong. Apache can not route the request to the socket server. ■ Browser Error: WebSocket connection to '<wss://example.translate5.net/wss/translate5?serverId=xxx&sessionId=xxx>' failed: Error during WebSocket handshake: Unexpected response code: 404
	- The 404 is coming from the socket server. This means the basic proxy config is correct, but one of the 3 configurable hostnames (config. php / ProxyPass / installation.ini) does not match.

# <span id="page-3-1"></span>Configuration of the Socket Server (without SSL, for development only!)

Since no SSL is used in this configuration, no Apache WSS Proxy is needed, the configuration is easy then. Mostly the default values can be used.

# <span id="page-3-2"></span>Socket Server

# in config.php all default values can be used unchanged, only httpHost must be set to your needs:

```
 'httpHost' => 'SET.A.VALID.HOSTNAME.HERE',
```
# <span id="page-3-3"></span>Translate5

**installation.ini**

```
# call the following commands to configure translate5:
./translate5.sh plugin:enable FrontEndMessageBus
```

```
# MUST be the same HOSTNAME as above in httpHost:
./translate5.sh config runtimeOptions.plugins.FrontEndMessageBus.socketServer.httpHost SET.A.VALID.HOSTNAME.HERE
```
# <span id="page-3-4"></span>Starting the socket server

# <span id="page-3-5"></span>Basic usage and testing

For basic usage and testing the socket server can be run directly via commandline by calling the server.php in the FrontendMessageBus directory:

php server.php

# <span id="page-3-6"></span>Productive usage - start the socket server via supervisord

For productive usage the server.php should be run as daemon, for example with supervisord as recommended in the [documentation of the used ratchet](http://socketo.me/docs/deploy#supervisor)  [library](http://socketo.me/docs/deploy#supervisor).

### <span id="page-3-7"></span>supervisord installation

For installation of supervisord see<http://supervisord.org/installing.html> and for running [http://supervisord.org/running.html.](http://supervisord.org/running.html)

Under Ubuntu a "apt install supervisor" should do the job.

For integration of supervisord in boot up, either a start script was provided by your linux distribution or follow the instructions in: [https://serverfault.com](https://serverfault.com/questions/96499/how-to-automatically-start-supervisord-on-linux-ubuntu) [/questions/96499/how-to-automatically-start-supervisord-on-linux-ubuntu](https://serverfault.com/questions/96499/how-to-automatically-start-supervisord-on-linux-ubuntu)

If installed via apt under Ubuntu, just call "systemctl enable --now supervisor"

# <span id="page-3-8"></span>supervisord configuration

Follow the supervisor installation instructions to create proper config templates, or if installed with apt just create the following file in /etc/supervisor/conf.d/

Create a program section for translate5 messagebus:

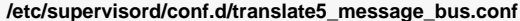

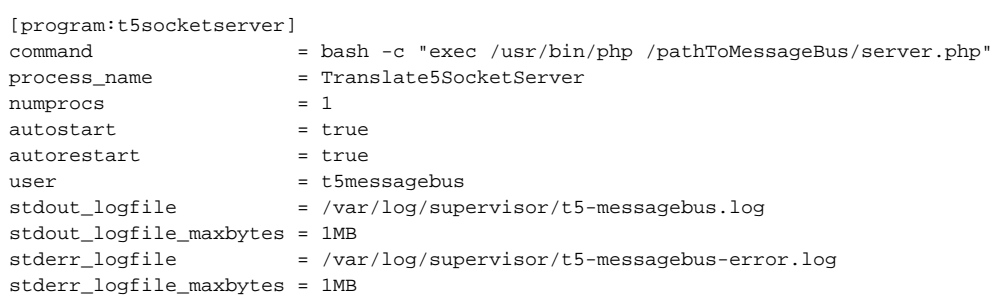

**Important: restart supervisord after creating the above configuration file.**

sudo systemctl restart supervisor

After the restart the messagebus server should have been started automatically. To verify this do:

```
sudo supervisorctl status
# this should output then something similar to:
t5socketserver:Translate5SocketServer RUNNING pid 979, uptime 4:37:43
```
# <span id="page-4-0"></span>Important supervisord commands

First start the supervisorctl console:

```
sudo supervisorctl
```
This offers you the supervisor prompt showing you the status of all cofigured programs.

The following commands can be helpful:

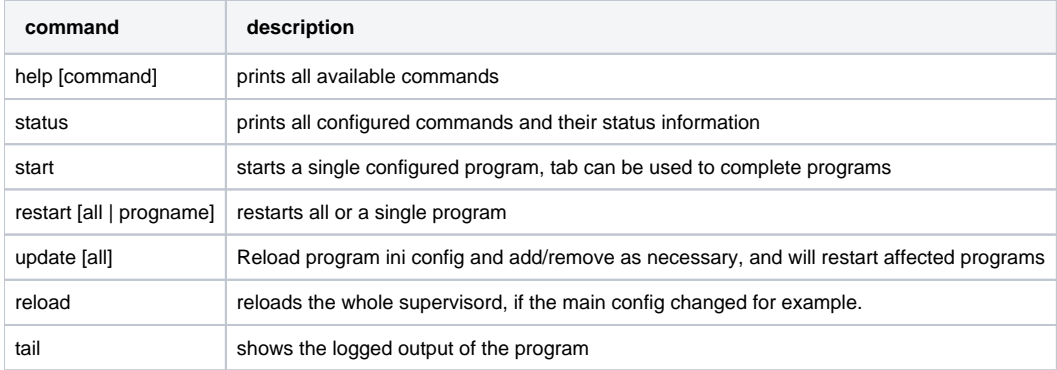